#### **Simplified Bridge Modeling in 2D Flow Areas**

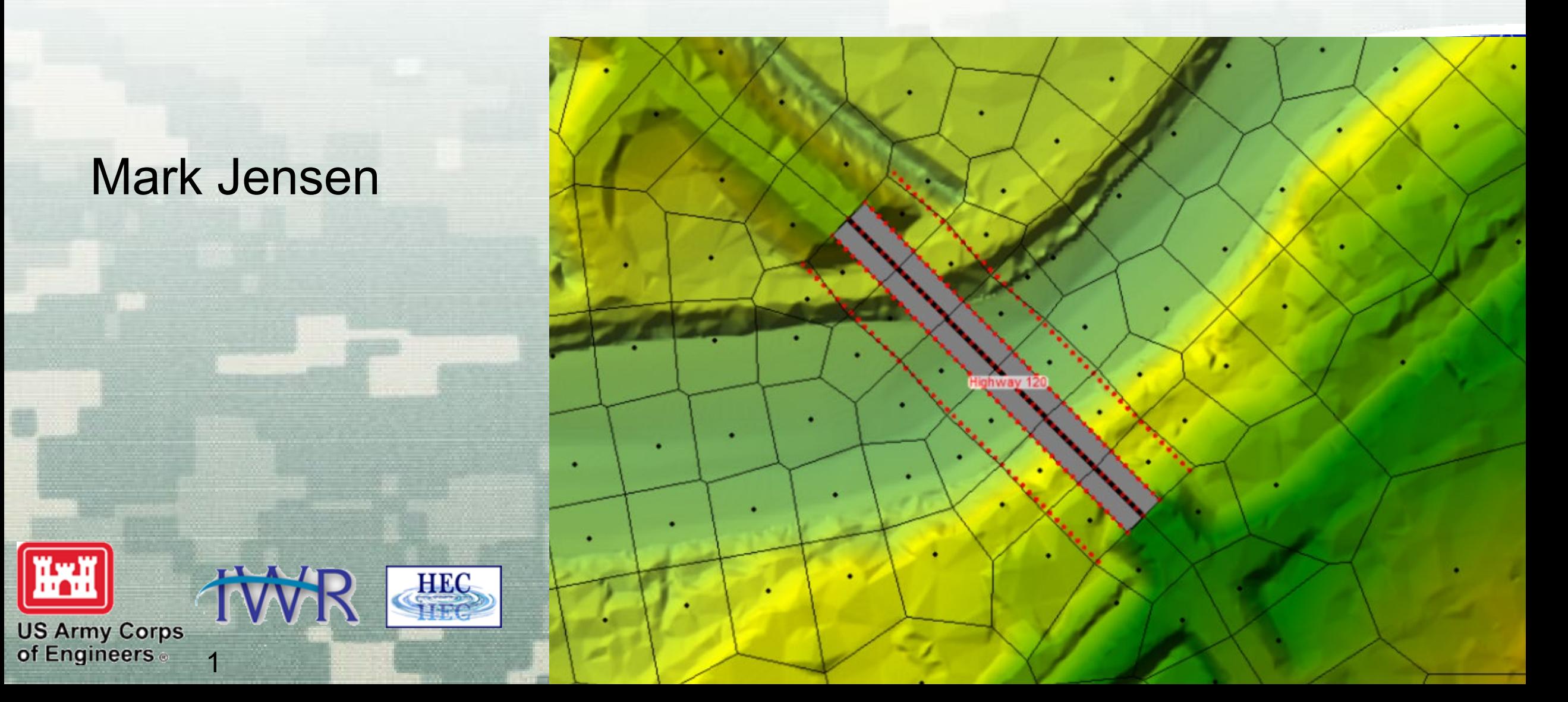

# **Objective**

• The purpose of this lecture is to describe how the 1D bridges can be used inside in 2d flow areas. The details of how the computations are performed in 6.0-6.1 and 6.2 will be explained. Some examples will demonstrate how to enter the required data. Assumptions and issues will also be discussed.

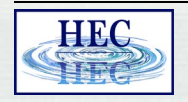

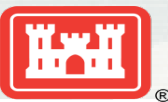

# Simple 1D Bridge inside 2D Flow Areas

- Bridges are a new option for SA-Connection structures that are completely inside 2D Flow Areas. New approach in 6.0 and new simplified solution approach for 6.2
- Structure centerline should be enforced as a breakline with appropriate cell spacing.
- Select Bridge Mode and enter general bridge like Deck, Piers, Abutments and Modeling Approach and some data specifically needed for bridges inside 2D flow areas.
- Loses will be computed during simulation from family of curves

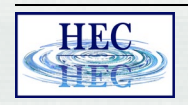

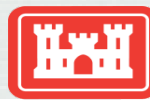

## Structure Enforced as Breakline

- **1D Bridge loses computed** between "XS" downstream of deck through the bridge to "XS" upstream of bridge deck.
- Cells sizes (or cell US-DS length) set so that the cell centers match the domain covered by 1D Bridge Loses

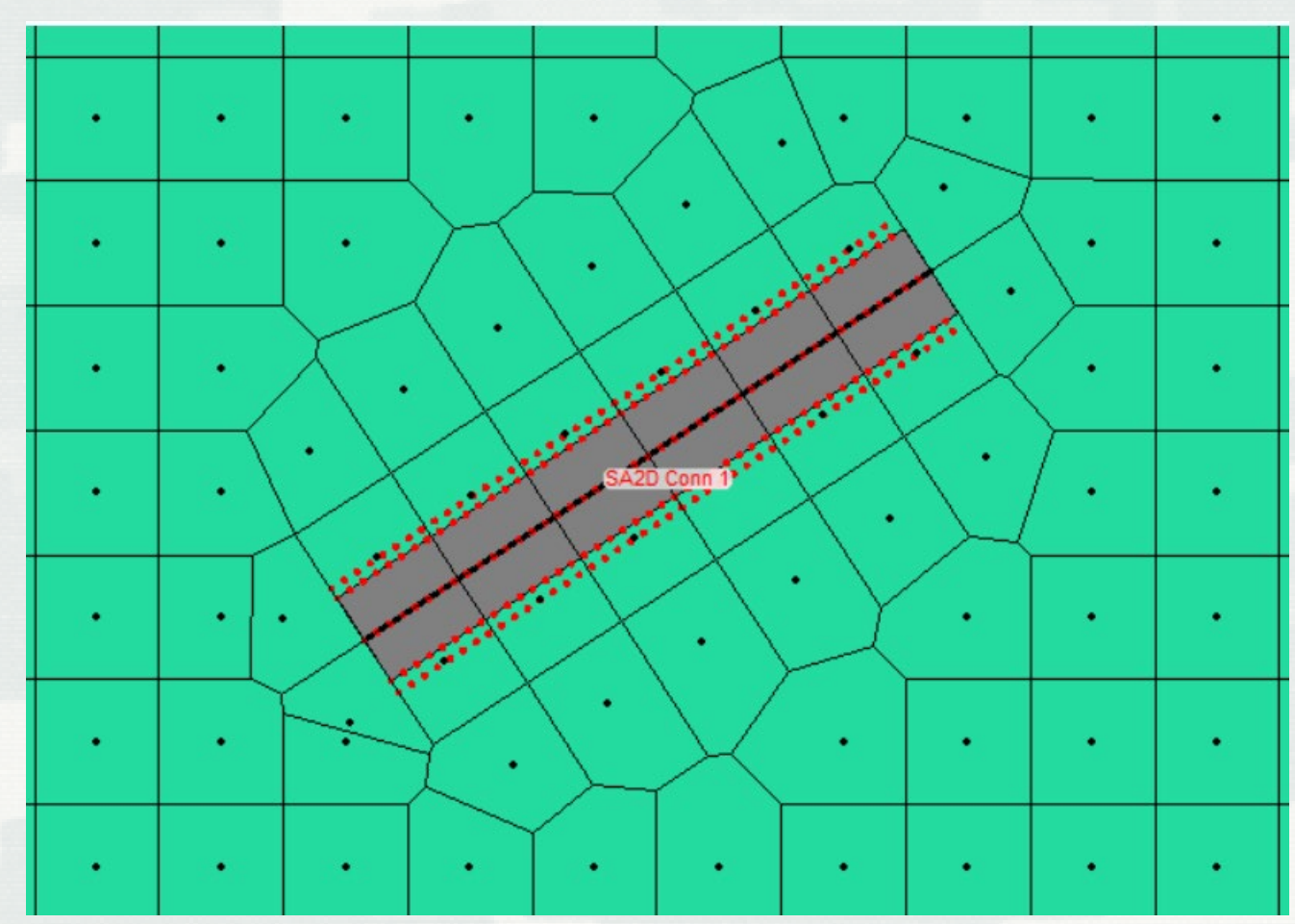

**BUILDING STRONG®**

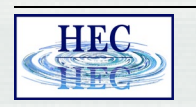

### Structure Enforced as Breakline

#### Cell Size Example

- Bridge Deck width = 40 feet and US Distance = 5 feet
	- $\blacksquare$  half deck width  $= 40/2 = 20$  feet
	- distance from centerline to first cell center  $= 20+5$
	- **row of cells needs to be 50 feet**

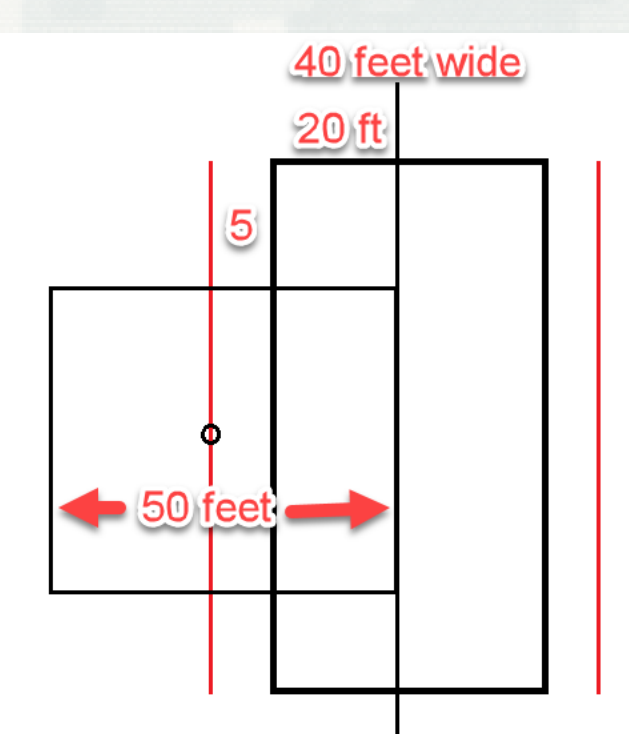

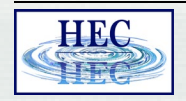

5

![](_page_4_Picture_9.jpeg)

#### Structure Enforced as Breaklines

![](_page_5_Picture_1.jpeg)

![](_page_5_Picture_2.jpeg)

## Connection in Bridge Mode

7

- SA Connection must be completely inside a 2D flow area (from and to are same)
- **Set Structure Type**

![](_page_6_Figure_3.jpeg)

![](_page_6_Picture_4.jpeg)

![](_page_6_Picture_5.jpeg)

# Bridge – Deck

- **Set US Distance and Width** 
	- Will set the "XS" and range of bridge curves loses
- **Enter rest of bridge data**

![](_page_7_Picture_39.jpeg)

![](_page_7_Picture_5.jpeg)

![](_page_7_Picture_7.jpeg)

# Bridged - Piers

#### **Enter Piers**

Same as normal 1D Bridge

![](_page_8_Picture_30.jpeg)

![](_page_8_Picture_4.jpeg)

![](_page_8_Picture_6.jpeg)

## Bridge - Abutments

#### **Enter Abutments**

Same as normal 1D Bridge

![](_page_9_Picture_28.jpeg)

![](_page_9_Picture_4.jpeg)

![](_page_9_Picture_6.jpeg)

# Bridge - Modeling Approach

#### **Enter Modeling Approach**

Same as normal 1D Bridge

![](_page_10_Picture_28.jpeg)

![](_page_10_Picture_4.jpeg)

![](_page_10_Picture_6.jpeg)

## Bridge – HTab Param

- **Enter Hydraulic Tables Parameters** 
	- Same as normal 1D Bridge

![](_page_11_Picture_36.jpeg)

![](_page_11_Picture_4.jpeg)

![](_page_11_Picture_6.jpeg)

## Bridge – Additional Parameters

Additional Data – Options Menu

![](_page_12_Figure_2.jpeg)

![](_page_12_Picture_3.jpeg)

![](_page_12_Picture_5.jpeg)

## Additional Options – XS (and Manning's n)

**Bridge Cross Sections** 

![](_page_13_Picture_27.jpeg)

OK

Help Cancel

![](_page_13_Picture_5.jpeg)

![](_page_13_Picture_7.jpeg)

## Family or Rating Curves

#### Geometry Preprocessor computes family of rating curves

![](_page_14_Figure_2.jpeg)

![](_page_14_Picture_3.jpeg)

![](_page_14_Picture_4.jpeg)

## Family of Rating Curves - Riverine1D

 Current (last time step or last iteration) DS XS water surface and flow are used to compute the US XS water surface

**- Matrix Coefficients for US XS row** are changed to impose this computed US water surface

![](_page_15_Figure_3.jpeg)

**BUILDING STRONG®**

![](_page_15_Picture_4.jpeg)

# Family of Rating Curves - 2D Flow Areas

- Curves are used differently
	- Compute US XS and DS XS are used to compute expected 1D Flow
	- Friction lose terms are adjusted so that compute 2D flows match expected 1D Flow

![](_page_16_Picture_4.jpeg)

![](_page_16_Picture_6.jpeg)

# Family of Rating Curves - 2D Flow Areas

#### Version 6.0 (and 6.1)

- Bridge Losses imposed using the family of rating curves and velocity distribution at each 2D face in bridge opening
- Different adjustment factor for each face in bridge centerline
- Can be instable when 2D face velocity distribution does not match 1D velocity distribution

![](_page_17_Picture_5.jpeg)

![](_page_17_Picture_7.jpeg)

# Family of Rating Curves - 2D Flow Areas

#### • Version 6.2

- Computes total 2D flow of the all the bridge centerline faces
- Computes average upstream WS and average DS water surface
	- At cells along bridge centerline faces
- Family of curves compute the expected total 1D flow
- Manning's n roughness adjusted for centerline faces so 2D flow solution matches 1D flow
- One adjustment factor for all the bridge faces

![](_page_18_Picture_8.jpeg)

![](_page_18_Picture_10.jpeg)

## Bridge - Output

#### **Stage and Flow Plot**

![](_page_19_Figure_2.jpeg)

## Bridge Output

#### **• Profile Lines – Plot Tick Marks**

![](_page_20_Figure_2.jpeg)

![](_page_20_Picture_3.jpeg)

21

![](_page_20_Picture_5.jpeg)

## Issues in 6.2

- New approach in 6.2 sometimes has an error in the reported flow through the bridge in stage and flow plot
- Not a computation error, correct flow is transported through the bridge
- Can add a Reference line downstream or upstream of bridge to get the real flow through the bridge.

![](_page_21_Picture_4.jpeg)

![](_page_21_Picture_6.jpeg)

#### Issues Overall

- Spacing/cell sizes through a bridge modeled as 1D are generally larger than users would like.
- Necessary to use these cell sizes so that we do not duplicate contraction and expansion loses in 2D domain and in 1D curves.

![](_page_22_Picture_3.jpeg)

![](_page_22_Picture_5.jpeg)

# Questions?

![](_page_23_Picture_1.jpeg)

![](_page_23_Picture_3.jpeg)